## Ошибка «Неправильный путь к файлу «1Cv8.cdn»»

Последние изменения: 2024-03-26

Данная ошибка может возникать только в случае если вы используете файловую базу «1С: Предприятия». Для баз MS SQL или Postgres такая проблема неактуальна.

В случае работы в [онлайн-режиме](https://www.cleverence.ru/support/28168/) при поиске номенклатуры или запросе списка документов из «1С: Предприятия» на экране ТСД (или в 1С) может появиться следующее сообщение:

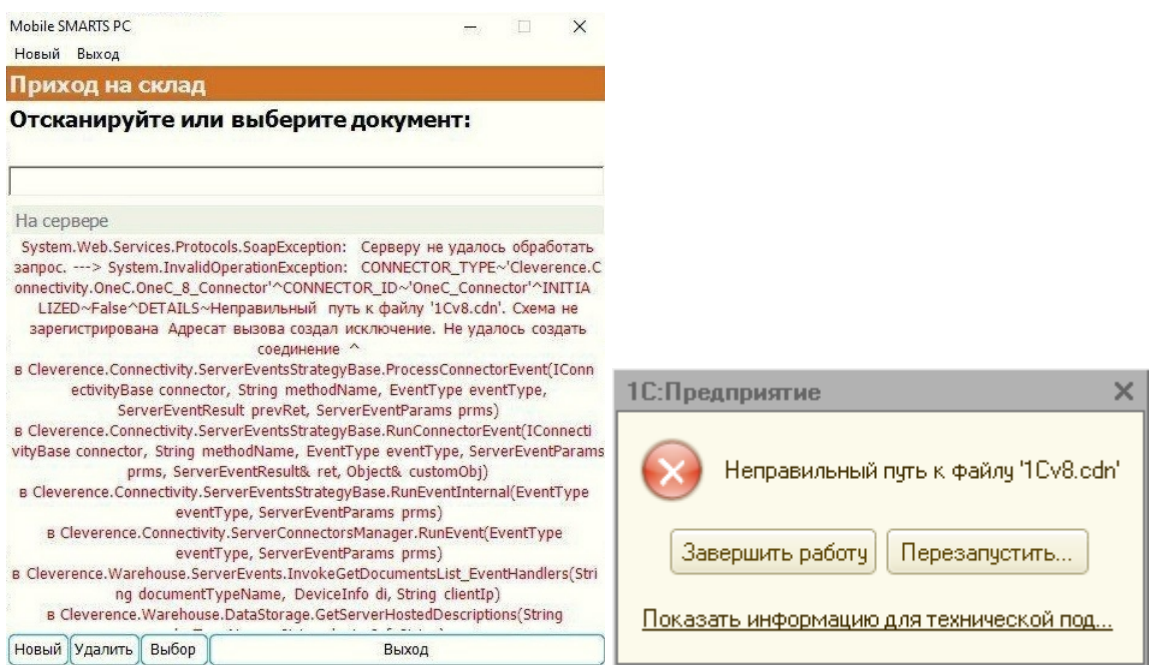

## **У данной ошибки могут быть следующие причины:**

- если у вас серверная база Mobile SMARTS проблема с доступом к папке базы «1С: Предприятия» и файлу блокировок (1Cv8.cdn);
- если у вас файловая база Mobile SMARTS у пользователя Network Service («Сетевая служба»), под которым запускается служба Mobile SMARTS, нет доступа к этой папке и прав на запись и изменение файлов внутри её.

**Возможные варианты решения и предотвращения проблемы:**

- 1. «Диагностика и [исправление](https://www.cleverence.ru/support/61970/) проблем» («Доступ к рабочей папке», «Доступ к рабочей папке базы») предоставление сетевой службе всех прав на работу с папками пользователя.
- 2. Размещайте папку базы Mobile SMARTS на том же ПК, на котором находится «1С: Предприятие».
- 3. Размещайте папки баз 1С на жестком диске (например, в папку «C:/1Cbase/UT»), а не в пользовательском пространстве Windows, куда невозможно дать доступ сетевой службе.
- 4. Или же найдите наиболее подходящее для вас решение [здесь](https://www.google.com/search?q=%2522%25D0%25BD%25D0%25B5%25D0%25BF%25D1%2580%25D0%25B0%25D0%25B2%25D0%25B8%25D0%25BB%25D1%258C%25D0%25BD%25D1%258B%25D0%25B9+%25D0%25BF%25D1%2583%25D1%2582%25D1%258C+%25D0%25BA+%25D1%2584%25D0%25B0%25D0%25B9%25D0%25BB%25D1%2583+1Cv8.cdn%2522&oq=%2522%25D0%25BD%25D0%25B5%25D0%25BF%25D1%2580%25D0%25B0%25D0%25B2%25D0%25B8%25D0%25BB%25D1%258C%25D0%25BD%25D1%258B%25D0%25B9+%25D0%25BF%25D1%2583%25D1%2582%25D1%258C+%25D0%25BA+%25D1%2584%25D0%25B0%25D0%25B9%25D0%25BB%25D1%2583+1Cv8.cdn%2522&aqs=chrome..69i57j0.4694j0j7&sourceid=chrome-mobile&ie=UTF-8#sbfbu=1&pi=%2522%25D0%25BD%25D0%25B5%25D0%25BF%25D1%2580%25D0%25B0%25D0%25B2%25D0%25B8%25D0%25BB%25D1%258C%25D0%25BD%25D1%258B%25D0%25B9%20%25D0%25BF%25D1%2583%25D1%2582%25D1%258C%20%25D0%25BA%20%25D1%2584%25D0%25B0%25D0%25B9%25D0%25BB%25D1%2583%201Cv8.cdn%2522).

О других ошибках, возникающих в процессе работы в режиме онлайн, и способах их устранения можно прочитать в статье «Что делать, если не работает онлайн-обмен с «1С: [Предприятие»»](https://www.cleverence.ru/support/74255/?cat=697).

## Не нашли что искали?

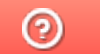

Задать вопрос в техническую поддержку